## **Trouble Shooting eAuthorization log-in problems**

If you are having trouble logging in to TechReg with your level 2 eAuthorization log-in and password, you may be having a compatibility issue with Internet Explorer. Try the following:

## Enable Compatibility View for specific Web sites by using Internet Explorer

To enable Compatibility View for specific Web sites that are not displayed correctly or that are not working correctly, follow these steps:

- 1. Open the Web site that is not displayed correctly or that does not work correctly in <a href="Internet Explorer 8">Internet Explorer 9</a>.
- 2. Click the **Compatibility View** button that is located directly to the right side of the address bar next to the **Refresh** button. Collapse this image. Expand this image.

The Compatibility Mode button resembles a ripped piece of paper (see screen shot below). You'll find it to the right of the address bar and to the left of the reload and stop buttons. Click on it once, and your page will reload. Compatibility Mode is now engaged for any page. This setting is permanent and will not need to be re-done each time you load.

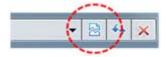

Or, on the **Tools** menu, click to select the option **Compatibility View**. Collapse this image. Expand this image.

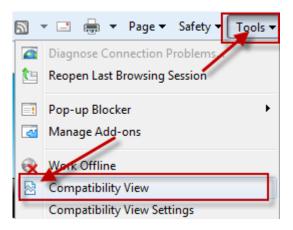